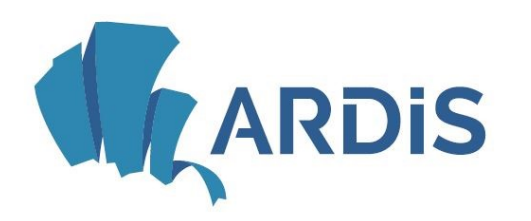

## **Example 3 September 1988** September 1989 September 1989 September 1989 September 2014

## Ricarica borsellino online con carta di credito

## da portale Ardis

Accedere al fascicolo elettronico personale [\(https://ardiss-sol.dirittoallostudio.it/apps/V3.1/sol/public/\)](https://ardiss-sol.dirittoallostudio.it/apps/V3.1/sol/public/)

Selezionare la categoria di appartenenza.

- Gli studenti devono utilizzare le credenziali di Esse3.
- Gli utenti esterni (es: dipendenti Ardis o Università, docenti e altri non studenti) devono accedere tramite l'ultima opzione (Non studenti). La prima volta sarà necessaria la registrazione.

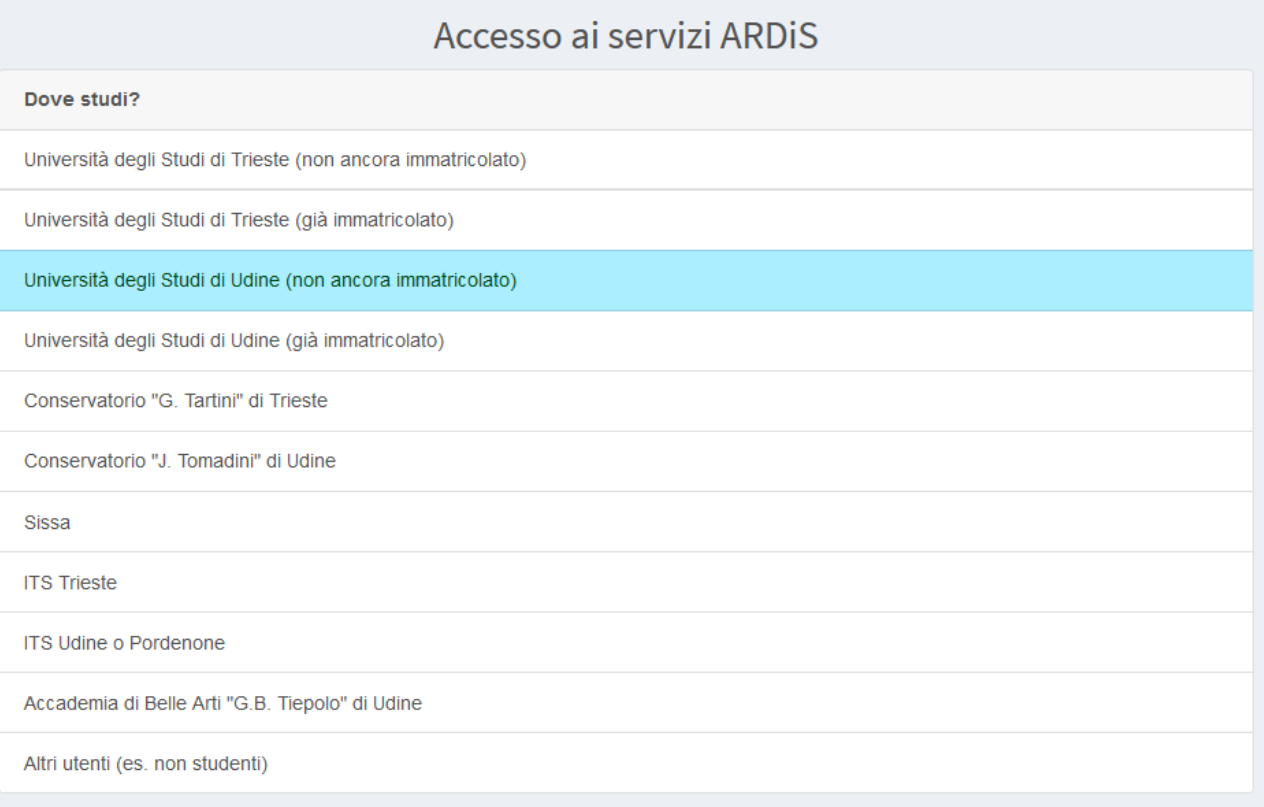

Per visualizzare il saldo del borsellino e poter procedere ad una ricarica è necessario accedere alla seguente funzione:

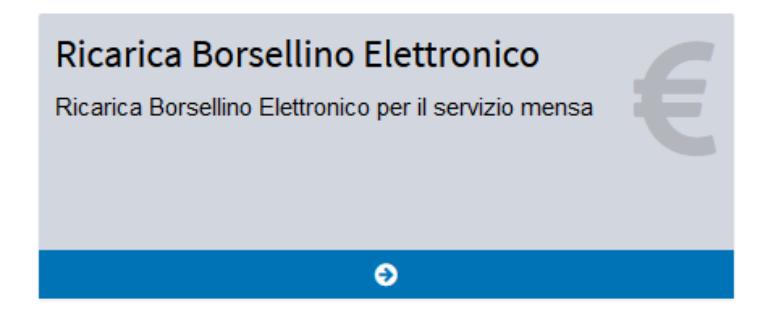

Viene quindi chiesto di scegliere il borsellino da ricaricare.

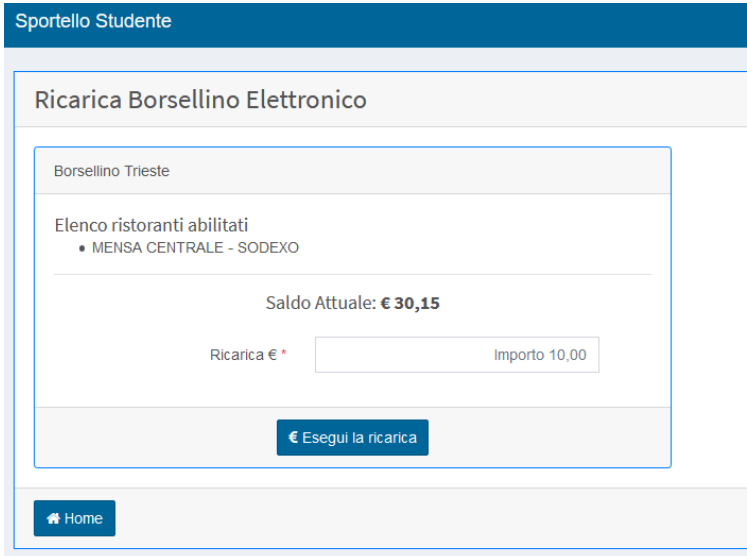

Digitare l'importo (obbligatoria la virgola per separare i decimali) e selezionare "Esegui la ricarica"

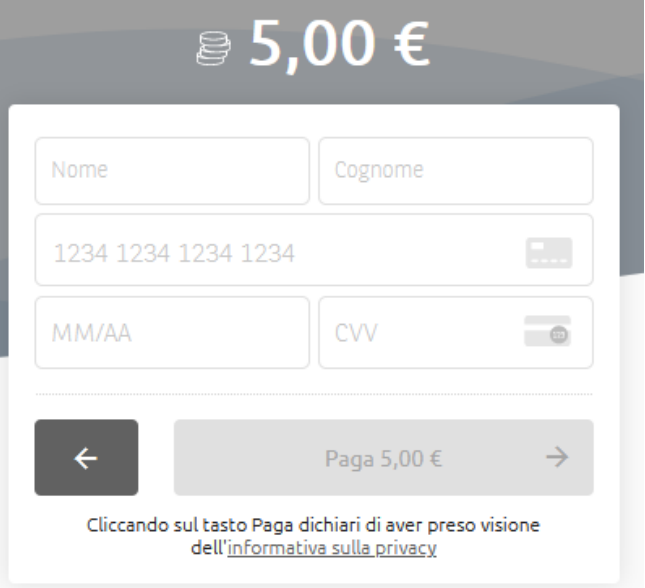

**ATTENZIONE**. L'operazione di ricarica, una volta andata a buon fine, **non sarà** in nessun modo annullabile o modificabile o rimborsabile, nemmeno dagli uffici.